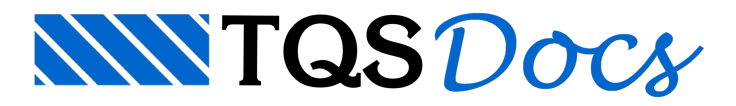

# Compactador TQS

O sistema TQS<sup>®</sup> possui uma ferramenta muito útil para compactação dos edifícios: o Compactador TQS. Ela compacta os arquivos do edifício em um único arquivo de extensão ".TQS". Os arquivos compactados são ideais para backup, troca de informações e envio de problemas para o Suporte-TQS.

A compactação otimizada é bastante útil quando se necessita enviar um edifício paraanálise do Suporte Técnico e paratransferir um edifício de uma máquina para outra, devido ao tamanho reduzido do arquivo .TQS gerado.

### Funcionamento Geral

O Compactador TQS pode ser acessado, no Gerenciador Estrutural, através do comando: "Ferramentas" - "Projeto" -"Compactar ou Restaurar".

O Compactador TQS possui 5 áreas distintas:

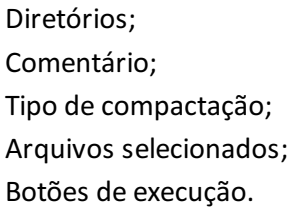

#### Diretórios

O tipo de operação aser realizada(compactação, restauração ou backup de árvore) é determinado pelo conteúdo do diretório "Origem". Se o diretório corresponde a um edifício, será executada uma compactação. Se o diretório é um arquivo .TQS, será realizada uma restauração. Por fim, se o diretório é uma pasta raiz de edifícios, será realizado um backup daárvore de edifícios.

O diretório "Destino" indicaa pasta ou nome do arquivo que serágerado.É possíveladicionar a data no nome do arquivo ao apertar no "Data", localizado logo acima do diretório. O formato da data que é inserido é o seguinte "YYYY\_MM\_DD", onde: YYYY é o ano com quatro dígitos, MM é o mês com dois dígitos e DD é o dia com dois dígitos.

#### Comentários

Dentro do campo "Comentários" é possível escrever livremente algum texto que auxilie o usuário areconhecer, no futuro, os dados que foram compactados. Este texto também é salvo na descrição do projeto, dentro dos Dados do Edifício.

A definição deste campo é opcional.

### Tipo de compactação

Existem, basicamente, 4 tipos de compactação:

Otimizada: compacta apenas os arquivos de dados. Não inclui resultados. Com esta compactação é possível refazer o processamento global no futuro;

Completa: compacta arquivos de dados e resultados;

Backup: compacta arquivos de dados, desenhos (DWG) e plotagem (PLT, PDF, etc);

Outros tipos: compacta arquivos específicos de parte do sistema.

# Arquivos selecionados

Nesta área são apresentados a árvore de pastas do edifício e os arquivos que serão compactados em cada uma destas pastas.Em função do tipo de compactação selecionada, os arquivos selecionados podem alterar.

### Descompactação

Existem duas formas de descompactar um arquivo ".TQS" gerado anteriormente:

Duplo-clique; Acessando o Compactador TQS.

### Duplo-clique

Para descompactar um arquivo com extensão ".TQS" dentro do Explorer do Windows<sup>®</sup> basta dar um duplo-clique sobre o arquivo. Automaticamente o Descompactador TQS será aberto.

### Acessando o Compactador TQS

Para descompactar um arquivo com extensão ".TQS" dentro do Gerenciador Estrutural, execute: "Ferramentas" -"Projeto" - "Compactar ou Restaurar" - "Origem" - ""Restaurar". Será necessário selecionar o path e arquivo a ser descompactado. Clique no botão "Restaurar".

O edifício será restaurado.

## Compactação

Para compactar um edifício, primeiramente selecione o edifício na "Árvore de edifícios" do "Gerenciador Estrutural" e execute: "Ferramentas" - "Projeto" - "Compactar ou Restaurar".Será necessário que o usuário selecione o modo de compactação desejado:

Otimizada: todos os dados de entrada do edifício (critérios, modelo estrutural, ...). Não inclui resultados (listagens, ...). Possibilita o cálculo do edifício de forma completa;

Completa: todos os dados e resultados do edifício;

Backup: compacta arquivos de dados, desenhos (DWG) e plotagem (PLT, PDF, etc);

Alvest: compactação para edifícios de alvenaria estrutural;

Desenhos: somente os arquivos de desenho (DWG);

Pilares: arquivos necessários para o cálculo de pilares;

Lajes: arquivos necessários para o cálculo de lajes;

Vigas:arquivos necessários para o cálculo de vigas;

SISEs: todos dados e resultados do SISEs (pasta INFRA);

Fundações: todos dados e resultados de fundações;

Modelo 6:arquivos do modelo estrutural para edifício processados com Modelo VI.

Pode-se, ainda, incluir ou excluir manualmente arquivos da lista a serem compactados. Para isso, deve-se escolher a pasta na"Árvore de edifícios" emarcar (ou desmarcar) os arquivos desejados na"Lista de arquivos da pasta selecionada". Há quatro botões para auxiliar na seleção de múltiplos arquivos.

Por fim, o usuário deve clicar no botão "Compactar". O edifício serácriado no mesmo diretório onde as pastas dos edifícios estão.

#### Desenhos de referências

O default do programa é que todos os desenhos de referência utilizados dentro do "Modelador Estrutural" sejam incluídos nacompactação. Caso o usuário não deseje que estes arquivos sejam incluídos, basta desmarcá-los da seleção.

# Backup da árvore de edifícios

Para compactar diversos edifícios ao mesmo tempo, de modo a gerar um backup da árvore de edifícios, execute:

"Ferramentas" - "Projeto" - "Compactar ou Restaurar" - "Backup". Na"Árvore de edifícios" apresentada, selecione os edifícios que deseja fazer o backup.

Por fim, o usuário deve clicar no botão "Backup da Árvore". Será criada uma pasta no diretório pai da pasta onde os edifícios estão localizados. A pasta terá como nome a data atual no formato "YYYY-MM-DD", onde: YYYY é o ano com quatro dígitos, MM é o mês com dois dígitos e DD é o dia com dois dígitos. Os edifícios compactados estarão dentro desta pasta.